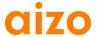

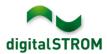

# **Software Release Notes**

### dSS V1.5.1

The Software Release Notes (SRN) describes software changes to existing Aizo products which the end customer can update.

| Document-Number | SRN-2012-06       |
|-----------------|-------------------|
| Date / Version  | 23.10.2012 / v1.0 |

#### **Affected Products**

| Product                      | Software Description                      | New<br>Version     | How to find the version info      | Release Date |
|------------------------------|-------------------------------------------|--------------------|-----------------------------------|--------------|
| digitalSTROM-Server<br>dSS11 | dSS Version                               | 1.5.1              | dS-Configurator<br>(see figure 1) | 23.10.2012   |
| digitalSTROM-Meter<br>dSM11  | ARM Software Version DSP Software Version | 1.8.3.0<br>1.2.1.0 | dS-Configurator<br>(see figure 1) | 23.10.2012   |

#### **Installation Notes**

- A Software Update can be executed in the digitalSTROM Configurator in System / System Update. One must have an internet connection to perform an update.
   Alternatively, the update can be installed using a USB stick.
- It is recommended to back up your system settings prior to performing a system update. A system backup can be executed in the *System / System Maintenance* menu.
- After installing the system updates the system automatically checks for any available dSM firmware updates, which must be manually installed. Install these updates by clicking on the dSM firmware install button. Look for further updates after installation to ensure that the full installation is checked for all dSM's.
- When updating from version 1.2.1 or older please also note information on earlier updates. A complete list of release notes as well as the USB update file can be found at <a href="http://www.aizo.com/de/Softwareupdates.php">http://www.aizo.com/de/Softwareupdates.php</a>.

SRN-2012-06 Seite 1 von 2

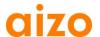

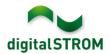

### **Improvements**

- The device GR-TKM210 can be moved to another room again.
- Configuring the e-mail settings can be done using the Internet Explorer as well.
- Dimming within a room works fine even if the room uses multiple power circuits.
- Under some circumstances, the execution of timer or event-responder actions did not work. This issue was resolved.
- Prepared to configure the device GE-SDS200

## **Software Update Recommendation**

Updating to the latest version of software is recommended if you're using sever apps such as timers or event-responder. When configuring the device GE-SDS200, this version is mandatory.

#### **Documentation**

For more information about the new features and their operation, refer to the current digital manual under "Introduction, Operation, Configuration" and "Installation".

The latest version of the manual can be downloaded in PDF format from <a href="https://www.aizo.com/de/support/Bedienungsanleitung\_D.php">www.aizo.com/de/support/Bedienungsanleitung\_D.php</a>.

# How to find the Version Information

The currently intalled software version can be found within the digitalSTROM-Configurator.

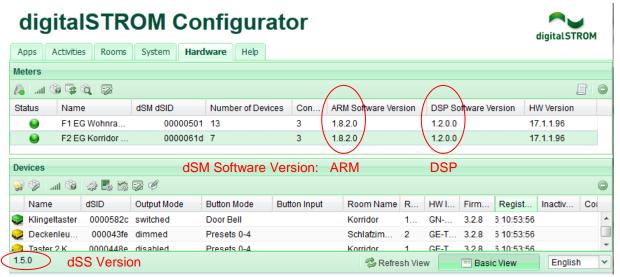

Fig. 1: Version number for dSS and dSM

SRN-2012-06 Seite 2 von 2